Leiðbeiningar - Netverslun Gæðabakstur

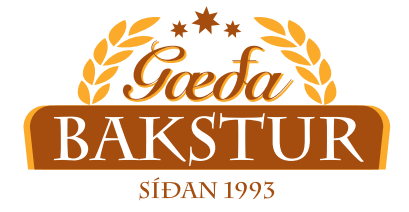

2. Smelltu hér

## **Að sækja appið - Iphone**

1. Farðu inn á vefslóðina: ≙ se9p2rookh.eldeysoft.is ¢. [se9p2rookh.eldeysoft.is](http://se9p2rookh.eldeysoft.is) Install this web app on your iPhone: tap L and then Add to Home Screen. û  $\Box$ ð  $\,$   $\,$ 

13:02

 $\mathbf{u}^{\dagger} \in \mathbf{u}$ 

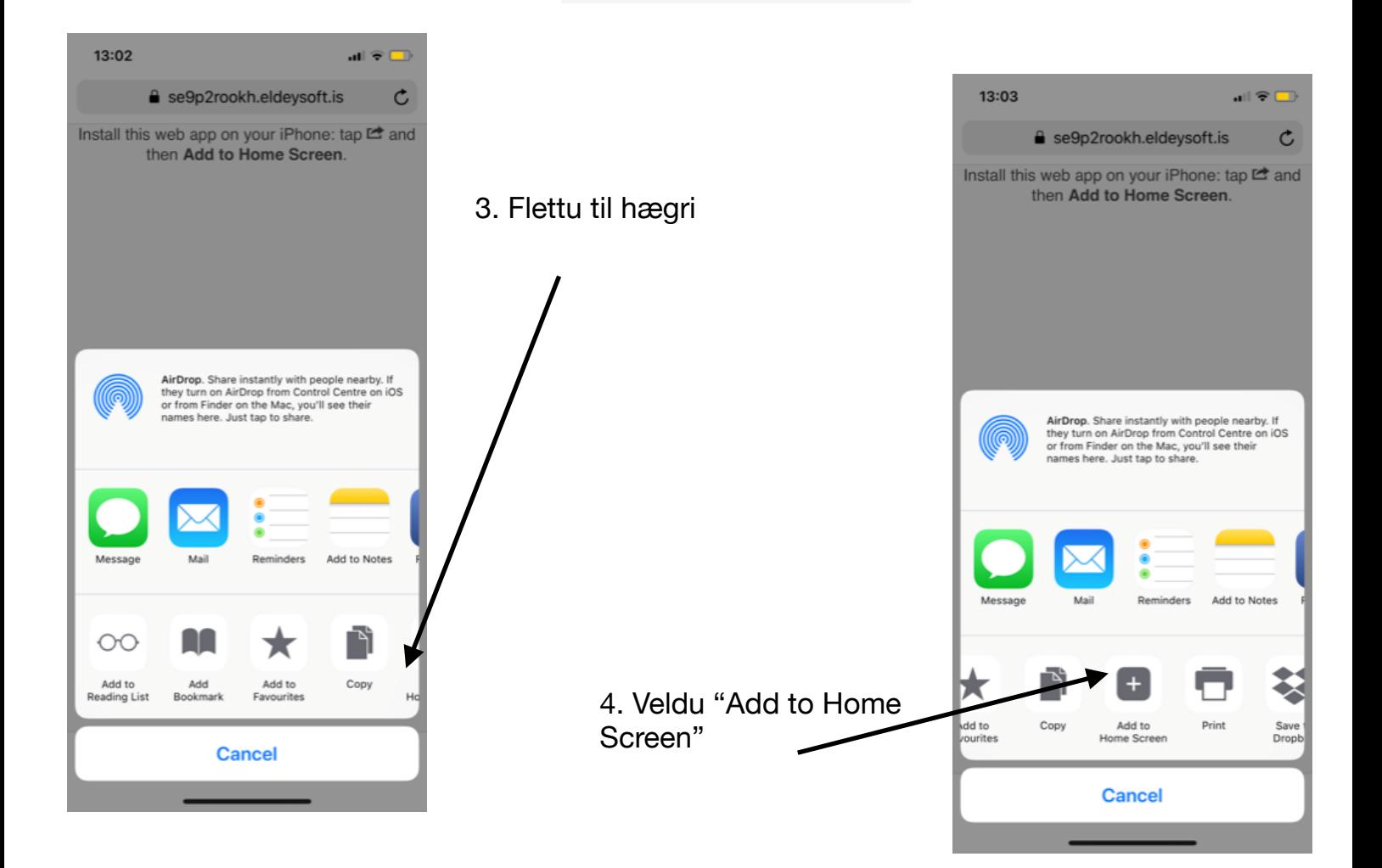

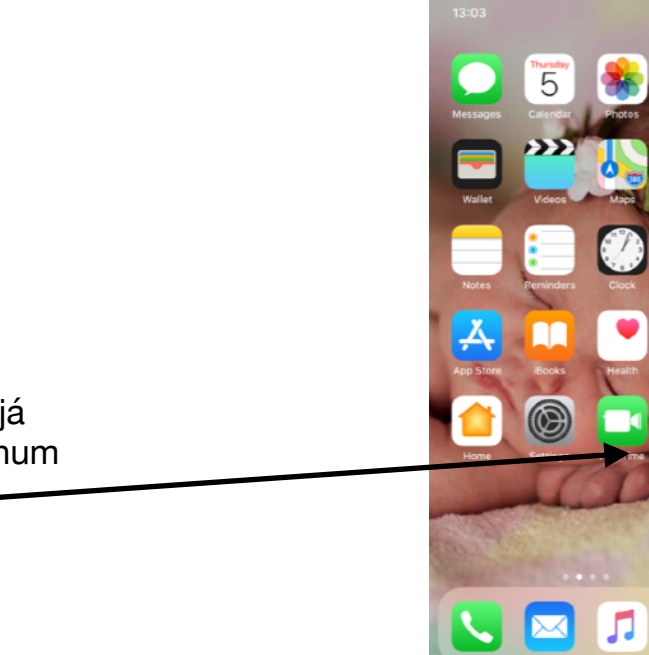

 $\blacktriangledown$ 

4. Skýrðu appið "Gæðabakstur"

5. Nú ættir þú að sjá appið á heimaskjánum þínum

**Nú hefur þú sett upp Appið fyrir Iphone Sjá nánari leiðbeiningar fyrir pantanir í næsta skjali**